Purbrook Park School

Enjoy Enrich Excel Headteacher: Paul Foxley MA

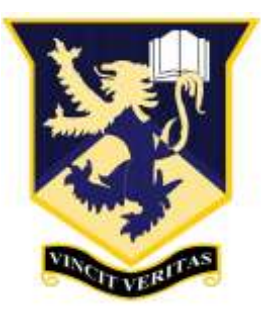

Ref: EBN/bgu/079 July 2021

Dear Parents,

## **RE: EduLinkOne**

Over the summer INSIGHT will cease to be used. We will be moving over to **EduLinkOne**. All relevant information will be shown on EduLinkOne including Homework. Please also use EduLink to report your child's absence. Reports have already been transferred to EduLinkOne and new ones will be displayed there.

You will be receiving log in details for EduLinkOne. Please be aware that you will only see your own details for checking using EduLinkOne – this email will specify which parent login you need to use. For security, even if you share an email address, each parent will have their own username and password. If you have more than one child at the school, you will only require one account and all children will be visible through this.

The web address to log in is: <https://www.edulinkone.com/#!/login>

You can also download the App for your device as follows:

Android: [https://play.google.com/store/apps/details?id=com.overnetdata.edulinkone&hl=en\\_GB](https://play.google.com/store/apps/details?id=com.overnetdata.edulinkone&hl=en_GB) IOS:<https://itunes.apple.com/gb/app/edulink-one/id1188809029?mt=8> Amazon Fire:<https://www.amazon.co.uk/Overnet-Data-Ltd-EduLink-One/dp/B07K6MP8KG/>

EdulinkOne is a purpose built parental communication tool in the form of an iOS and Android App – with support from a website for those unable to access the apps. To access this new tool you will need to either search for EdulinkOne (Overnetdata) from the Apple App Store or Google Play Store and install the App to a mobile device – you can have it on multiple devices if you wish.

For your security, we recommend changing your password to something more familiar, yet secure on first login. This can be achieved by selecting the cog icon in the top left of the app next to your name and choosing "change password".

Please also encourage your child to log in to the site and download the app. For pupils, the username and password are the ones that they use to log into their accounts at school. The school ID is: **purbrook**.

We hope you find this new system useful and easy to use. If you require further support please email Mrs Lea, our Data Manager [:klea@purbrook.hants.sch.uk](mailto:klea@purbrook.hants.sch.uk) .

Yours sincerely,

Emma Bolton

Emma Bolton Deputy Headteacher

 Purbrook Park School, Park Avenue, Purbrook, Waterlooville, Hampshire PO7 5DS Telephone: 023 9237 0351 Fax: 023 9261 7941 Email: admin@purbrook.hants.sch.uk Web: [www.purbrookparkschool.co.uk](http://www.purbrookparkschool.co.uk/) Facebook: Purbrook-Park-School Twitter:@PPSPurbrook

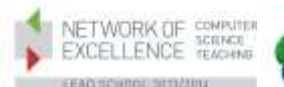

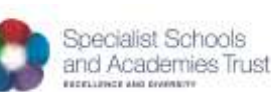

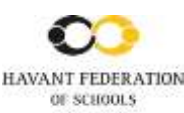

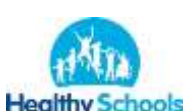

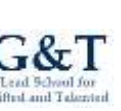

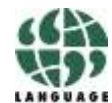

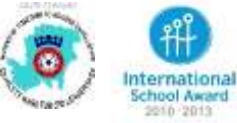